Leren programmeren in $\mathrm{C}\#$ 

Michiel Rotteveel

# Leren programmeren in C#

Boom beroepsonderwijs · Meppel 2021

Boom beroepsonderwijs info@boomberoepsonderwijs.nl www.boomberoepsonderwijs.nl

Auteur: M. Rotteveel Redactie: J.G. Neurink / M.H. van Haren Opmaak: Henk Pel Titel: Leren programmeren in C Foto omslag: M. Rotteveel isbn 978 90 3725 936 0 Eerste druk / eerste oplage © Boom beroepsonderwijs 2021

Behoudens de in of krachtens de Auteurswet gestelde uitzonderingen mag niets uit deze uitgave worden verveelvoudigd, opgeslagen in een geautomatiseerd gegevensbestand, of openbaar gemaakt, in enige vorm of op enige wijze, hetzij elektronisch, mechanisch, door fotokopieën, opnamen of enige andere manier, zonder voorafgaande schriftelijke toestemming van de uitgever.

Voor zover het maken van reprografische verveelvoudigingen uit deze uitgave is toegestaan op grond van artikel 16h Auteurswet dient men de daarvoor wettelijk verschuldigde vergoedingen te voldoen aan de Stichting Reprorecht (www.reprorecht.nl). Voor het overnemen van gedeelte(n) uit deze uitgave in compilatiewerken op grond van artikel 16 Auteurswet kan men zich wenden tot de Stichting PRO (www.stichting-pro.nl).

De uitgever heeft ernaar gestreefd de auteursrechten te regelen volgens de wettelijke bepalingen. Degenen die desondanks menen zekere rechten te kunnen doen gelden, kunnen zich alsnog tot de uitgever wenden.

Door het gebruik van deze uitgave verklaart u kennis te hebben genomen van en akkoord te gaan met de specifieke productvoorwaarden en algemene voorwaarden van Boom beroepsonderwijs, te vinden op www.boomberoepsonderwijs.nl.

## **Inhoudsopgave**

### *Deel 1: Introductie*

Leeswijzer 2

#### **Inleiding Deel 1: Introductie 3** Programmeren in  $C#_3$

**Hoofdstuk 1 De programmeeromgeving (IDE) 5**

## Wat is een IDE? 5 Opstarten 5 Naam geven 8 Spelregels naamgeving 9 De IDE 10 Je eerste programma 11 De Code Editor 12 *Opdracht IDE 1: Disclaimer 14*

Wat weet je nu? 14

#### **Hoofdstuk 2 Rekenen 15**

Rekenen 15 *Opdracht Rekenen 1: Optellen 15 Opdracht Rekenen 2: Meerdere getallen optellen 15 Opdracht Rekenen 3: Aftrekken 16 Opdracht Rekenen 4: Gebroken getallen aftrekken 16 Opdracht Rekenen 5: Meerdere getallen aftrekken 17 Opdracht Rekenen 6: Meer getallen vermenigvuldigen 17 Opdracht Rekenen 7: Negatieve getallen 18 Opdracht Rekenen 8: Delen 18 Opdracht Rekenen 9: Modulo 18* Bibliotheek 19 Haakjes en volgorde 19 Opdracht Rekenen 10: Machtsverheffen 19 Wat moet je nu kunnen en kennen? 19

#### **Hoofdstuk 3 Variabelen 21**

Wat is een variabele? 21 De tafel van X 21 Hoe 'denkt' een computer? 21 Werking van een variabele 21 *Opdracht Variabelen 1: Vraag? 25* Gebruikersinput 25 *Opdracht Variabelen 2: Verklaring 26* Typen variabelen 26 Teksten 27 *Opdracht Variabelen 3: Variabele verklaring 29* Getallen 29 Omzetten van variabelen 32 Logische fout 42 Syntactische fout 42 *Opdracht Variabelen 4: Fahrenheit naar Celsius 42* Logische variabele 42 DatumTijd-variabele 43 Bereik van variabelen 45 Opdrachten Variabelen 46 *Opdracht Variabelen 5: Bereken oppervlak 46 Opdracht Variabelen 6: Bereken omtrek 46 Opdracht Variabelen 7: Hoelang nog? 47 Opdracht Variabelen 8: Euro naar ponden 1 47 Opdracht Variabelen 9: Euro naar ponden 2 47 Opdracht Variabelen 10: Verbruik 47 Opdracht Variabelen 11: Vermogen elektrische apparaten berekenen \* 47 Opdracht Variabelen 12: Verbruik elektrische apparaten berekenen \* 47 Opdracht Variabelen 13: Golfsnelheid \* 47 Opdracht Variabelen 14: Het gulden getal uitrekenen \* 48* Wat moet je nu kunnen en kennen? 48

#### **Hoofdstuk 4 Selectie 50**

Wat is selectie? 50 Hoe maak je een selectie: if 50 *Opdracht Selectie 1: Leeftijdchecker 1 52* Hoe maak je een selectie: if ... else 52 *Opdracht Selectie 2: Leeftijdchecker 2 53 Opdracht Selectie 3: Vriezen of dooien 53* Nesten 53 *Opdracht Selectie 4: Nesten 57 Opdracht Selectie 5: AddYears 58 Opdracht Selectie 6: Aanvragen vergunning 58 Opdracht selectie 7: Reisbeleid 60 Opdracht Selectie 8: Motorrijbewijs \* 60 Opdracht Selectie 9: Soort motor \* 61* If ... else 61 *Opdracht Selectie 10: Maandnamen met if... else 62* Switch 63 *Opdracht Selectie 11: Maandnamen met switch 64* Wat moet je nu kunnen en kennen? 64

vi

## **Hoofdstuk 5 Herhaling 65** Wat is herhaling? 65 Het gebruik van een loop (herhaling) 68 *Opdracht Herhaling 1: Rij getallen zonder loop 70 Opdracht Herhaling 2: Rij getallen met loop 70* Herhaling met behulp van een variabele 70 *Opdracht Herhaling 3: Rij getallen met variabele loop 71 Opdracht Herhaling 4: De tafel van ... 72 Opdracht Herhaling 5: Meerdere tafels 72 Opdracht Herhaling 6: Machten 1 72 Opdracht Herhaling 7: Machten 2 \* 73 Opdracht Herhaling 8: Faculteit uitrekenen \* 73 Opdracht Herhaling 9: De rij van Fibonacci \* 73* Meer loops 74 do ... while 74 *Opdracht Herhaling 10: Do...While loop 74* for 74 *Opdracht Herhaling 11: For ... 75* foreach 75 Wat moet je nu kunnen en kennen? 75 **Hoofdstuk 6 Arrays 76** Wat is een Array? 76 Hoe maak je een Array? 76 *Opdracht Array 1: Hele getallen 77 Opdracht Array 2: Decimale getallen 77 Opdracht Array 3: Teksten 77* Toegang tot een element van de Array 78 *Opdracht Array 4: Hele getallen 78 Opdracht Array 5: Teksten 78 Opdracht Array 6: Teksten en nummers 78* Bewerkingen met Arrays 79 *Opdracht Array 7: Een element van een Array bewerken 79 Opdracht Array 8: Letters tellen\* 79 Opdracht Array 9: De elementen van twee Arrays combineren 79* Herhaling en Arrays 79 Een Array sorteren 80 *Opdracht Array 10: Getallen sorteren 81 Opdracht Array 11: Teksten sorteren 81 Opdracht Array 12: Bewerken 81* Problemen met Arrays 81 *Opdracht Array 13: Resize 81 Opdracht Array 14: Te groot 81* Wat moet je nu kunnen en kennen? 82

#### **Hoofdstuk 7 Forms & Controls 83**

Een Windows-programma 83 *Properties (Eigenschappen) 86* De Code Editor 87 Controls 89 Opdrachten Controls 91 *Opdracht Controls 1: Voorbeeld controls 91 Opdracht Controls 2: Temperatuur 91 Opdracht Controls 3: Aanvraag vergunning 91 Opdracht Controls 4: Rekenmachine 92 Opdracht Controls 5: Datum – tijd \* 92* Wat moet je nu kunnen en kennen? 93

#### **Hoofdstuk 8 Foutafhandeling 94**

Wat is foutafhandeling? 94 Foutafhandeling met de MessageBox 94 *Opdracht Foutmelding 1: Messagebox 98* Foutafhandeling met de ErrorProvider 98 *Opdracht Foutmelding 2: ErrorProvider 100* Wat moet je nu kunnen en kennen? 100

#### **Hoofdstuk 9 Methoden 101**

Wat is een methode? 101 Hoe maak je een methode? 102 *Opdracht Methode 1: Welkomstboodschap 103 Voorbereidende opdracht Methode 2 en 3 104 Opdracht Methode 2: Oppervlakte 104 Opdracht Methode 3: Omtrek 104 Opdracht Methode 4: Euro naar ponden 104 Opdracht Methode 5: Het gulden getal uitrekenen \* 105* Wat moet je nu kunnen en kennen? 105

#### **Hoofdstuk 10 Events 106**

Wat is een event? 106 Het gebruik van events 107 Toepassing 111 *Opdracht Event 1: Geheimschrijver 111 Opdracht Event 2: Kleurenwisselaar \* 111* Wat moet je nu kunnen en kennen? 112

#### **Hoofdstuk 11 Tekenen 113**

Waarom tekenen? 113 Eenvoudig tekenen 113 *Opdracht Tekenen 1: Verticale tralies 114 Opdracht Tekenen 2: Horizontale tralies 114 Opdracht Tekenen 3: Raster 114*

Interactief tekenen met invoervelden 115 *Opdracht Tekenen 4: Variabel raster 115 Opdracht Tekenen 5: Scrollbar toevoegen 116* Interactief tekenen met events 117 *Opdracht Tekenen 6: Een halve lijn 117 Opdracht Tekenen 7: De hele lijn 117* Andere objecten tekenen 118 *Opdracht Tekenen 8: Rechthoek 118 Opdracht Tekenen 9: Rechthoek met diagonaal \* 118 Opdracht Tekenen 10: Ellips \* 119* Tekenen door meerdere punten 119 *Opdracht Tekenen 11: Lijnen 120 Opdracht Tekenen 12: Golven \* 121* Wat moet je nu kunnen en kennen? 121 **Hoofdstuk 12 Klasse (Class) 122** Wat is een class? 122 Interface 122 Encapsulation 122 Herbruikbaar 123 Gebruik van een klasse 123 Het maken van de klasse (beschrijving) 123 Vormgeven van de klasse 124 Public versus Private 124 Eigenschappen (properties) 125 *Opdracht Klasse 1: Rechthoek aanmaken 126* Gebruik van een klasse 126 Constructor 128 *Opdracht Klasse 2: Rechthoek berekeningen 129 Opdracht Klasse 3: Rechthoek constructor 129* Het invoerveld 129 Overloaden 130 *Opdracht Klasse 4: Rechthoek overloaden 131* Het tekenen 131 *Opdracht Klasse 5: Rechthoek tekenen 132* Uitbreiden van de klasse 132 *Opdracht Klasse 6: Rechthoek uitbreiden 134* Wat moet je nu kunnen en kennen? 135

#### **Nawoord Deel 1 136**

## *Deel 2: Gegevens*

#### **Inleiding Deel 2: Gegevens 139**

## **Hoofdstuk 1 Interne gegevens 141** Array 141 *Opdracht Array 1: Telefoonmerkenlijst 157* Value type versus Reference type 158 *Opdracht Array 2: Uitgebreide telefoonmerkenlijst 177* List**<**T**> 178** *Opdracht List***<***T***>** *1: Telefoonmerkenlijst 181* List versus Array 181 Enumerable (opsommingen) 181 *Opdracht Enum 1: Telefoonmerkenlijst 187* Eenvoudige objecten (Structs) 207 *Opdracht Struct 1: 3D-punt 215 Opdracht Struct 2: Telefoonnummer 215 Opdracht Struct 3: Geografi sche coördinaten 216 Opdracht Struct 4: Geografi sche coördinaten aanvulling 216*

#### **Hoofdstuk 2 Bestanden (externe gegevens) 218**

Tekstbestanden 218 *Opdracht Tekstbestanden 1: StringArray wegschrijven 222 Opdracht Tekstbestanden 2: String Array meerdere selecties 224 Opdracht Tekstbestanden 3: Bewaren gebruikersinstellingen \* 225* .csv-bestanden (Comma Separated Values) 226 *Opdracht .csv-bestanden 1: Flexibele opslag 232 Opdracht .csv-bestanden 2: Klassenlijst 233 Opdracht .csv-bestanden 3: Klassenlijst inlezen 234 Opdracht .csv-bestanden 4: Klassenlijst inlezen Extra \* 234* Afbeeldingen 234 *Opdracht Afbeeldingen 1: Liquid layout-form 240 Opdracht Afbeeldingen 2: Instellingen 240 Opdracht Afbeeldingen 3: Crashbestendig maken 240 Opdracht Afbeeldingen 4: Draaien en fl ippen 241 Opdracht Afbeeldingen 5: Kopiëren 241 Opdracht Afbeeldingen 6: Afbeeldingen en tekenen 241 Opdracht Afbeeldingen 7: Thumbnails* \* 242 Video 242 *Opdracht Video 1: Extra knoppen en bestandsinformatie 249 Opdracht Video 2: Extra instellingen toevoegen 250 Opdracht Video 3: Meerdere bestanden selecteren en afspelen \* 250* **Hoofdstuk 3 Systeembestanden (externe gegevens) 251** Windows registry 251 XML-bestanden 255 *Opdracht XML 1: ListBox vullen vanuit XML 263 Opdracht XML 2: Extra selectieveld 263 Opdracht XML 3: DataGridView 263 Opdracht XML 4: Weerstation \* 264 Opdracht XML 5: Landenlijst 267*

**Nawoord Deel 2 268**

### *Deel 3: Databases*

#### **Inleiding Deel 3: Databases 271**

 $C#$  en databases 271 Benodigde voorkennis 271 Hoe werk je met dit boek? 272

#### **Hoofdstuk 1 Introductie databases 273**

Wat is een database? 273 Relationele databases 273 De databases in dit boek 275

#### **Hoofdstuk 2 Hoe werkt het? 276**

DataSets 276 *Opdracht DataSet 1: Garage / tabel Auto's 280 Opdracht DataSet 2: Landen, tabellen en werelddelen 280* Binding data aan controls 281 *Opdracht Binding 1: Koppelen van controls 285 Opdracht Binding 2: Garages 285* 1-op-n master-detail-binding 286 *Opdracht 1-op-n-koppeling 1: Facturen 295 Opdracht 1-op-n-koppeling 2: Wielerploeg 295 Opdracht 1-op-n-koppeling 3: Provincies 296* Look-up-tabellen in een DataGridView 296 *Opdracht look-up DataTable 1: Facturen 304 Opdracht look-up DataTable 2: Auto's 304* Value & display members 304 *Opdracht Value- & DisplayMembers 1: Auto's 307 Opdracht Value- & DisplayMembers 2: Eigenaren 307* N-op-m (n:m) koppeling tussen DataTables 307 *Opdracht n:m-koppeling 1: Auto's en eigenaren 321 Opdracht n:m-koppeling 2: Aanvullen voorbeeld 6 n:m-koppeling 322 Opdracht n:m-koppeling 3: Klassen en leerlingen \* 322* Wat heb je geleerd? 322

Inleiding 324 Desktop-database: Microsoft Access 324 *Opdracht Access 1: Rugbyteams 340 Opdracht Access 2: Auto's en eigenaren 340*

*Opdracht Access 3: Klassen en leerlingen \* 340 Opdracht Access 4: Politici en partijen 341*

#### **Hoofdstuk 4 Drag & Drop 342**

Inleiding 342 *Opdracht Drag & Drop 1: Vakantiewoningen 347 Opdracht Drag & Drop 2: Kastelen en pachters \* 347* Wat heb je geleerd? 348

#### **Hoofdstuk 5 Multiformulierapplicatie 349**

Eén applicatie, meerdere formulieren 349 *Opdracht Multiformulier 1: Rugbyteams 356 Opdracht Multiformulier 2: Auto's en eigenaren 356* Meerdere formulieren bij start applicatie 356 *Opdracht Multiformulier 3: Login 366* Wat heb je geleerd? 366

#### **Hoofdstuk 6 Online databases 367**

MySQL 367 *Opdracht MySQL 1: Adressenlijst 375 Opdracht MySQL 2: Meerdere adressen 375 Opdracht MySQL 3: Voetbaluitslagen 375 Opdracht MySQL 4: Classic Models compleet \* 376* Microsoft SQL Server Express 376 *Opdracht SQL Server Express 1 \* 376* Wat heb je geleerd? 376

#### **Nawoord Deel 3 378**

### *Deel 4: Objectoriëntatie*

**Inleiding Deel 4: Objectoriëntatie 381**  $C#OO & UNL 381$ Benodigde voorkennis 382 Opmerkingen bij deel 4 382

#### **Hoofdstuk 1 Voorbereiding 383** Objectoriëntatie 383 Kenmerken 383 UML 383

Voorbereiding voorbeeldprogramma 384 Wat heb je geleerd? 390

#### **Hoofdstuk 2 Klassen (Classes) 391**

Beschrijving 391 Inhoud (instantie) 391 UML 391 Vuistregels 392 Soorten klassen 392 Naamgeving 393 Opdrachten Klassen 394 *Opdracht 2.1: Aanmaken klasse Gras 394 Opdracht 2.2: Aanmaken klasse Venijnboom 394 Opdracht 2.3: Aanmaken klasse Vingerhoedskruid 394 Opdracht 2.4: Aanmaken klasse Koe 394 Opdracht 2.5: Aanmaken klasse Lynx 394 Opdracht 2.6: Aanmaken klasse Beer 394* Wat heb je geleerd? 394

#### **Hoofdstuk 3 Encapsulation, variabelen en eigenschappen 395**

Encapsulation 395 Naamgeving variabelen én eigenschappen 396 Variabelen 396 UML 397 Visual Studio klassendiagram 399 Eigenschappen (properties) 400 Opdrachten Encapsulation, variabelen en eigenschappen 404 *Opdracht 3.1: Voorbereiding klasse Gras 404 Opdracht 3.2: De klasse Gras implementeren 405* Verkorte schrijfwijze eigenschappen 406 Opdracht Verkorte schrijfwijze 409 *Opdracht 3.2: Verkorte schrijfwijze: de klasse Venijnboom 409* Wat heb je geleerd? 410

#### **Hoofdstuk 4 Methoden 411**

Beschrijving 411 Eisen 411 Overloaden 411 UML 412 Opdrachten Methoden 418 *Opdracht 4.1: Methoden toevoegen aan de klasse Koe 418 Opdracht 4.2: Methoden toevoegen aan de klassen Gras en Venijnboom 418* Reflectie 418 Wat heb je geleerd? 418

## **Hoofdstuk 5 Constructor 419** Beschrijving 419 Eisen constructor 419 UML 419 Opdrachten Constructor 421 *Opdracht 5.1: Constructors voor Koe 421 Opdracht 5.2: Constructors voor Gras en Venijnboom 421* Opdrachten Tekenen 423 *Opdracht 5.3: Tekenen van Koe 423 Opdracht 5.4: Tekenen van Gras en Venijnboom 423*

Wat heb je geleerd? 424

#### **Hoofdstuk 6 Structs 425**

Beschrijving 425 Stack 425 Heap 425 Eigenschappen struct 426 UML 426 Wat heb je geleerd? 429

#### **Hoofdstuk 7 Compositie 430**

Beschrijving 430 Wat heb je geleerd? 434

#### **Hoofdstuk 8 Overerving 435**

Beschrijving 435 Voordelen 435 UML 435 NatSimII 437 Erven 438 Afspraken 439 Opdracht Overerving 452 *Opdracht 8.1: Klasse Vingerhoedskruid 452* Wat heb je geleerd? 452

#### **Hoofdstuk 9 Abstracte klasse 453**

Beschrijving 453 UML 453 Opdrachten Abstracte klassen 454 *Opdracht 9.1: Abstract maken van de klasse Leven 454 Opdracht 9.2: Abstract maken van de klasse Plant 454* Wat heb je geleerd? 454

#### **Hoofdstuk 10 Oefening, uitbouwen van het project 455** Opdracht Typering object 457 *Opdracht 10.1: IsDier() 457*

Opdrachten Uitbouwen van het project 459 *Opdracht 10.2: Vleeseter 459 Opdracht 10.3: Methode Eet() bij Vleeseter 459 Opdracht 10.4: Alleseter 459 Opdracht 10.5: Methode Eet() bij Alleseter 459* Opdracht Vernieuwde klasse 461 *Opdracht 10.6: Nieuwe klasse Koe 461*

#### **Hoofdstuk 11 Interfaces 463**

Beschrijving 463 UML 464 Opdracht Interfaces 468 *Opdracht 11.1: Klok toevoegen 468* UML-klassendiagram Dier 468 Wat heb je geleerd? 469

#### **Hoofdstuk 12 Delegates 470**

Voorafje 470 Beschrijving 470 UML 470 Aanmaken delegate 471 Waarom delegates? 475 Callback-functies 475 Opdrachten Delegate 479 *Opdracht 12.1: De ProgressBar 479 Opdracht 12.2: Spreektijd 479 Opdracht 12.3: Spreektijd met eindtijd waarschuwing \* 479* Multithreading 479 Wat heb je geleerd? 480

#### **Hoofdstuk 13 Events 481**

Beschrijving 481 UML 482 Opdrachten Completeren formulier 491 *Opdracht 13.1: Toevoegen code 491 Opdracht 13.2: Test het programma 491* NatSimII tot nu toe 503 Opdrachten Events 504 *Opdracht 13.3: Extra informatie tonen 504 Opdracht 13.4: Nog meer informatie tonen \* 504* Collision detection 504 Opdrachten Collision detection 509 *Opdracht 13.5: Red de Venijnboom 509 Opdracht 13.6: Vleeseter, Jaguar 509 Opdracht 13.7: Vleeseter, Lynx 509 Opdracht 13.8: Alleseter, Beer \* 510*

*Opdracht 13.9: Red de Venijnboom opnieuw 511 Opdracht 13.10: Conversie van Leven naar Venijnboom 511 Opdracht 13.11: Conversie van Leven naar Vingerhoedskruid 511* Wat heb je geleerd? 512

#### **Hoofdstuk 14 Oefening baart kunst 513**

Opdrachten NatSimII 513 *Opdracht 14.1: Venijnboom 513 Opdracht 14.2: Vingerhoedskruid 513 Opdracht 14.3: Zaaien 513 Opdracht 14.4: Over gras lopen \* 513 Opdracht 14.5: Voortplanting 513 Opdracht 14.6: Voortplanten Planten \* 514 Opdracht 14.7: Shooting game \* 514 Opdracht 14.8: Snelheid wijzigen \* 514 Opdracht 14.9: Plaatjes \* 514 Opdracht 14.10: Geluid \* 514 Opdracht 14.11: Collision detection \* 514 Opdracht 14.12: Evenwicht \* 515*

**Nawoord Deel 4 516**

### *Bijlagen*

ASCII-tabel deel 1: Besturingscodes 519 ASCII-tabel deel 2: Tekens 520 Begrippen 521 Bronvermelding 523 Cookbook Events 524 Kleurcodering Visual Studio 2019 C# editor 527 Naamgeving klasse 528 Naming conventions  $C_{\text{#}}$  529 UML-diagram NatSimII 534

 *Deel 1: Introductie*

## **Leeswijzer**

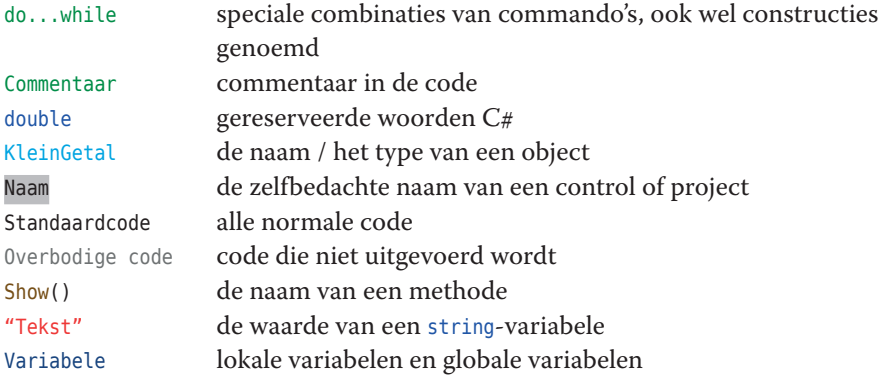

## **Inleiding Deel 1: Introductie**

## **Programmeren in C#**

Voor je ligt een boek waarmee je de beginselen leert van het programmeren met behulp van de programmeertaal  $C# (C \text{ sharp})$ . Behalve bij de taal  $C#$  wordt ook stilgestaan bij algemene programmeerprincipes. Je hebt dus geen voorkennis nodig om met dit boek te beginnen.

Programmeren is niets anders dan een stel opdrachten aan een computer geven. Gelukkig kun je deze opdrachten in een tekstfile opslaan, zodat je hetzelfde programma meerdere keren kunt laten uitvoeren. Een computer verstaat geen menselijke taal, maar begrijpt alleen enen en nullen. Daarom moet je tekstbestand vertaald worden naar een machinetaal van enen en nullen. In computertermen heet dit compileren. Dat doet het programma waarmee je programmeert (de programmeeromgeving of IDE, zie hoofdstuk 1) voor je. Wij gebruiken daarvoor Visual Studio Community 2019. Dat kun je gratis downloaden van www.visualstudio.com. Dit boek is gemaakt met Windows 10.

Een computerprogramma kent een paar basisprincipes:

- Alle programmeerregels worden een voor een na elkaar uitgevoerd.
- Een programma maakt meestal gebruik van variabelen.
- Je kunt sommige regels laten herhalen in een lus.
- Je kunt een computer laten kiezen.
- Een programmeertaal gebruikt woorden die gereserveerd zijn om opdrachten te geven aan de computer (reserved words). Die kun je niet voor iets anders gebruiken.

Dit boek bevat een eerste kennismaking met het programmeren. Je hebt dus geen voorkennis nodig van wat voor programmeertaal dan ook. Keerzijde is wel dat sommige zaken eenvoudiger worden voorgesteld dan ze in werkelijkheid zijn om je de achterliggende principes te leren. Maar voor een eerste kennismaking met programmeren zul je aan dit boek meer dan voldoende hebben.

Dit boek bestaat niet alleen uit leeswerk, maar ook uit een reeks voorbeelden en opdrachten. Lees de voorbeelden dus niet alleen, maar voer ze regel voor regel in, in een eigen programma. Probeer iedere regel te begrijpen. Maak daarna de opdrachten. Sla iedere opdracht apart op in een bestandje. Soms heb je het voor een latere opdracht nog nodig. De opdrachten met een sterretje (\*) zijn bedoeld als extra opdrachten (moeilijker of als verdieping van de lesstof). Ze zijn niet essentieel voor je leerproces, maar wel leerzaam.

Waarom zoveel eenvoudige opdrachtjes? Waarom zelf typen en niet knippen en plakken? Je begrijpt dan beter wat je doet en leert zo al doende. Bovendien... goed programmeren leer je alleen door het heel veel te doen!

Veel succes & plezier.

## **Hoofdstuk 1 De programmeeromgeving (IDE)**

## **Wat is een IDE?**

IDE staat voor Integrated Development Environment, of geïntegreerde programmeeromgeving. Dit is een programma om programma's te ontwerpen, te schrijven en te testen. Dit laatste noemen we debuggen. Een programmeertaal is niets anders dan een taal waarin je opdrachten opschrijft die een computer kan uitvoeren.

En net zoals Word een grammatica- en spellingcontrole heeft, heeft een IDE dat ook voor de programmeertalen waar die voor gemaakt is.

Omdat een programmeertaal heel erg precies is, kan de IDE je ook helpen en suggesties geven over wat je allemaal kunt maken. Dat noemen we IntelliSense. De IDE van C# die wij gebruiken heet Microsoft Visual Studio.NET. Visual Studio heet 'visual' omdat je direct kunt zien wat je maakt. Binnen Visual Studio wordt er heel veel gebruikgemaakt van kleur om je te laten zien wat er gebeurt. Met Visual Studio.NET – of zoals de meeste mensen zeggen: .NET (spreek uit als dot net) – kun je, behalve in  $C_{\#}$ , ook in Visual Basic.NET,  $C_{++}$ ,  $F_{\#}$ , Javascript, HTML, Python en nog veel meer programmeertalen programmeren.

## **Opstarten**

Als je .NET 2019 opstart kom je in het volgende scherm terecht. Andere versies kunnen op details afwijken, maar het idee is hetzelfde.

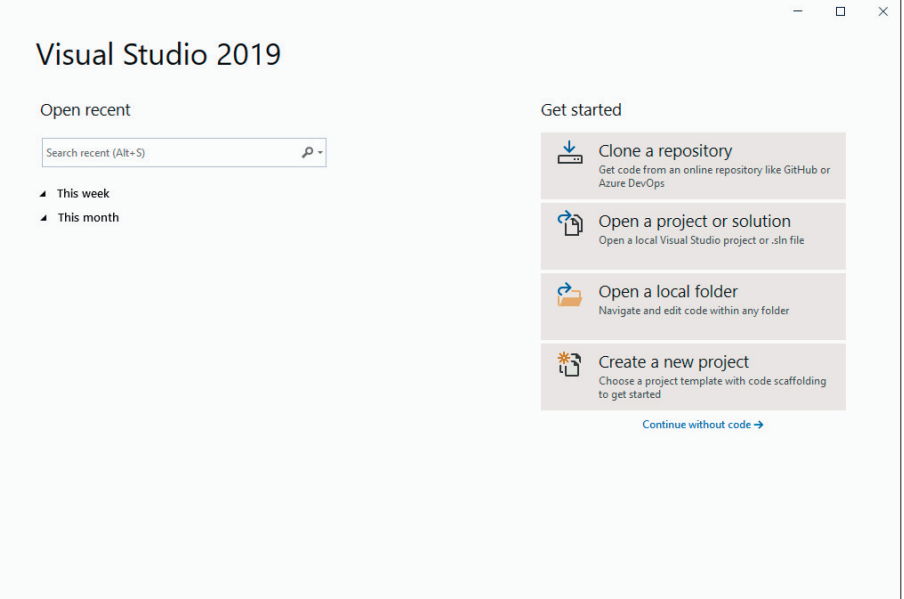

**Schermafbeelding 1: Startscherm**

Eigenlijk spreekt het startscherm voor zich. Aan de linkerkant zie je de projecten die je recent geopend hebt, rechts heb je opties om projecten op te zoeken, een map te openen en een nieuw project aan te maken.

Omdat we eerst Visual Studio willen leren kennen starten we het programma op zonder project. Dit doen we door op de blauwe tekst te klikken Continue without code->

Je komt nu in het volgende scherm:

| DC File Edit View Debug Analyze Tools Extensions Window Help                                                                                                    |                                                                          |        | Search (Ctrl+Q)                                                        | $\overline{\rho}$                       |                                                            |                                                                                               | $\Box$        | $\times$                                    |
|----------------------------------------------------------------------------------------------------|--------------------------------------------------------------------------|--------|------------------------------------------------------------------------|-----------------------------------------|------------------------------------------------------------|-----------------------------------------------------------------------------------------------|---------------|---------------------------------------------|
|                                                                                                    |                                                                          | $\sim$ | $\rightarrow$ Attach $\rightarrow$ $\beta$ $\Box$ $\Box$ $\rightarrow$ |                                         |                                                            |                                                                                               | le Live Share | R                                           |
| $-4x$<br>Toolbox<br>- هر<br>Search Toolbox<br><b>4 General</b><br>There are no usable controls<br>in this group. Drag an item<br>onto this text to add it to the<br>toolbox. | <b>Error List</b><br><b>Entire Solution</b><br><sup>14</sup> Description |        | -   3 0 Errors     1 0 Warnings   1 0 Messages                         | $\vert$ Build + IntelliSense<br>Project | $-9 \times$<br>- هر<br>- Search Error List<br>File<br>Line | <b>Solution Explorer</b><br>$\circ\circ\circ\bullet\mathrel{\mathop{\text{\bf{F}}}\nolimits}$ | $-4x$         | Server Explorer Notifications Team Explorer |
| Output                                                                                                    |                                                                          |        |                                                                        |                                         |                                                            |                                                                                               |               |                                             |
| $\Box$ Ready                                                                                                    |                                                                          |        |                                                                        |                                         |                                                            |                                                                                               |               | 4a                                          |

**Schermafbeelding 2: Onderdelen startscherm**

Je ziet in Schermafbeelding 2 twee belangrijke gebieden:

- 1 Het Menu en de Toolbar. Deze zijn vergelijkbaar met Word en andere Officepakketten. Via de Toolbar kun je allerlei instellingen veranderen en functies aanroepen.
- 2 De werkomgeving bestaat uit: een linkerpanel, een middengebied en een rechterpanel.

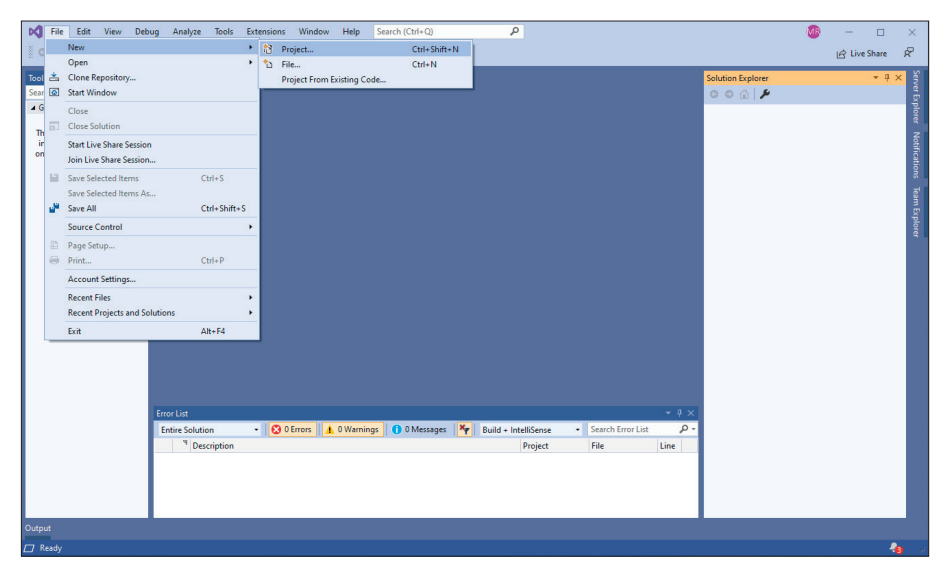

**Schermafbeelding 3: Keuze New Project**

## **Naam geven**

We gaan nu een nieuw programma maken. Net zoals bij Word klik je dan op *File*, *New*. Anders dan bij Word kies je nu voor *Project*.

Nu kom je in het scherm *Create a new project*. In de eerste dropdown-list, die in de afbeelding is opengeklapt, kun je een selectie maken voor een van de vele programmeertalen die je kunt gebruiken binnen Visual Studio. Wij kiezen voor  $C#$ . Kies je voor een andere taal dan kan het zijn dat de omgeving en de code heel veel op C lijken. Alleen zal het niet werken omdat de syntax, de regels van de taal, afwijkend zijn. Voor een Amerikaan lijken Duits en Nederlands erg veel op elkaar. Alleen als ik Nederlands tegen een Duitser spreekt verstaat hij me vaak niet. Zo verschillend zijn computertalen minstens ook.

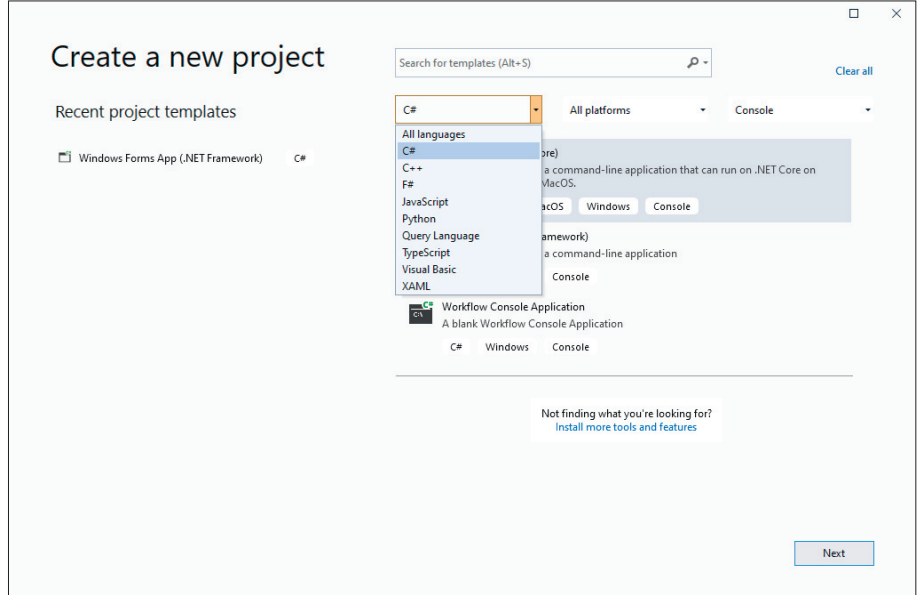

**Schermafbeelding 4: Create a new project selectie C#**

**Let op!** Bij sommige andere talen, zoals Visual Basic, staan exact dezelfde keuzemogelijkheden en kom je in hetzelfde scherm terecht, alleen de taal is anders!

Vervolgens dubbelklik je op *Console App (.NET Framework)*.

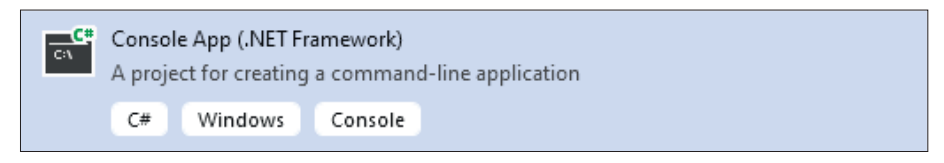

**Schermafbeelding 5: Selectie console-app**

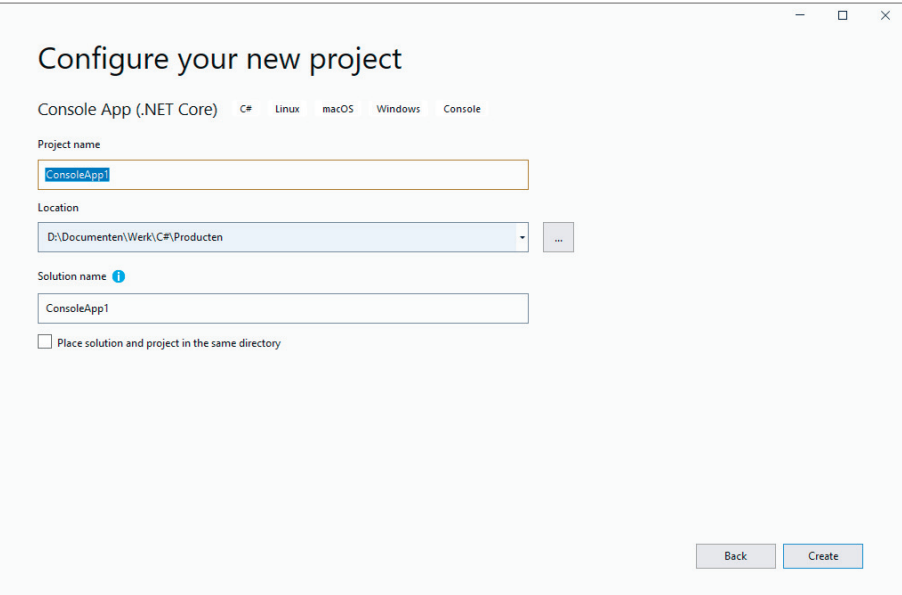

Schermafbeelding 6: Configure your new project

Vervolgens geef je een naam aan je project. Standaard staat daar zoiets als ConsoleApp1.

Het volgende project dat je maakt krijgt dan de naam ConsoleApp2, enzovoort. Niet zo handig, want hoe weet je nu welk programma dat mooie spel is dat je ooit gemaakt hebt?

Er bestaat een mogelijkheid om een programma achteraf een nieuwe naam te geven, alleen gaat dat regelmatig mis, omdat de naam van het programma overal in jouw programma wordt gebruikt, ook op de achtergrond. Zelfs als je alleen de verschillende onderdelen van je programma (in  $C#$  heten die onderdelen 'methoden') een duidelijke naam geeft, bijvoorbeeld BerekenDeVersnelling(), dan heet die methode in werkelijkheid ConsoleApp1.BerekenDeVersnelling().

We beginnen dus met het programma een betekenisvolle naam te geven, een naam waaraan je kunt zien wat het programma doet. Bijvoorbeeld Mahjong als je een Mahjongspel wilt maken, Rekenmachine als je een rekenmachine gaat maken, enzovoort. Ons programma heet KennismakenProgrammeerOmgeving.

## **Spelregels naamgeving**

 $C#$  is hoofdlettergevoelig. Dit houdt in dat het programma met de naam MijnProgramma voor de computer iets totaal anders is dan het programma met de naam mijnprogramma!

Aan de naamgeving van verschillende onderdelen in een programma zijn spelregels verbonden voor de schrijfwijze. In de bijlage *Naming conventions C*# zijn de belangrijkste afspraken gebundeld.

#### **Algemeen:**

- Gebruik geen spaties in een naam.
- Gebruik geen liggend streepje (-) in een naam. Een laag streepje, of underscore (\_), mag wel, maar wordt sterk afgeraden.
- Gebruik de PascalCase-notering voor variabelen. Dit houdt in dat je alle woorden aan elkaar schrijft en dat ieder nieuw woord met een hoofdletter begint:

```
KennismakenProgrammeerOmgeving of BerekenVersnelling.
```
De naam van het programma (KennismakenProgrammeerOmgeving) voer je in bij *Name*. Bij *Location* geef je de directory aan waar je je programma op wilt slaan. Standaard is dat de project-directory die .NET bij installatie aanmaakt. Deze kun je vinden in c:\users\%gebruikersnaam%\source\repos.

De *Solution Name* wordt automatisch voor je ingevuld als je de naam van het programma invoert. Voorlopig laten we dat zo. Een programma bestaat meestal uit een aantal kleinere programma's. Samen heten deze programmaatjes in de Visual-Studio-taal een *Solution* (oplossing).

## **De IDE**

Je komt nu in de IDE zelf terecht, waarbij het scherm er ongeveer als Schermafbeelding 7 uit zal zien. Wijkt het af, zijn sommige vensters niet actief, dan kun je ze aanzetten door in de knoppenbalk te kiezen voor *View* en daarna de naam van het ontbrekende venster op te zoeken.

**Let op!** Zie je niet direct de juiste naam? Er is ook een optie *Other Windows* met nog meer mogelijkheden.

Het scherm bevat de volgende belangrijke onderdelen (zie Schermafbeelding 7):

- 1 De knoppenbalk bovenaan het scherm. Hiermee bestuur je de IDE.
- 2 Direct daaronder een balk met veelvoorkomende functies waaronder de Debugfunctie. Hier komen we zo op terug.
- 3 Links de Toolbox met de grafische bouwstenen voor je programma.
- 4 Rechtsboven de Solution Explorer waarin een overzicht wordt getoond van alle onderdelen en bestanden van je programma.
- 5 Rechtsonder het Properties-scherm. Hier stel je de eigenschappen van je programma in zoals achtergrondkleur, gebruikt lettertype, maar ook hoe je programma moet reageren op een muisklik.
- 6 Het Design-scherm. Hier ontwerp je je programma.